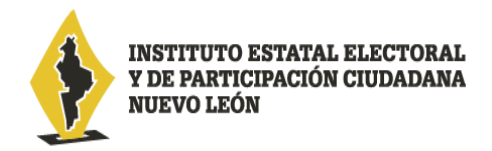

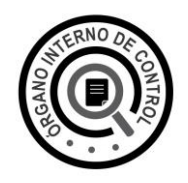

## **RECOMENDACIONES PARA LA UTILIZACIÓN DEL SISTEMA Declara**Net

Es muy importante para la utilización del sistema, se tome en cuenta lo siguiente:

- Verificar que su **CURP** se encuentre correctamente asentada, ya que, de lo contrario, el sistema llevará a cabo un registro erróneo y no podrá recuperar su contraseña en caso de extravío
- Cada vez que llene un rubro de su declaración, haga clic en el botón **Guardar,** para que sus datos queden debidamente capturados.
- **No utilice acentos ni signos especiales**  $(' * \wedge " // % \vee ' &$  ! |) para el llenado de su información, ya que de lo contrario no podrá guardar su información.
- Utilice **cantidades cerradas**, es decir, montos netos sin centavos y medidas sin puntos ni decimales.
- Al completar todos los rubros de su declaración y en caso de que no aparezca el ícono de **"Firmar"**, esto puede deberse a que falta un rubro de su declaración por completar.
- Los datos relativos al sueldo y nivel de valuación puede solicitarlos al área de Recursos Humanos del IEEPCNL.
- Tome en cuenta que, para la presentación de la declaración de modificación, deberá seleccionar en el sistema el ejercicio actual (año en curso), pero los datos a reportar deberán ser los correspondientes al ejercicio inmediato anterior.
- Recuerde que la presentación de la declaración patrimonial y de intereses es un acto que corresponde realizar de manera directa a la persona servidora pública declarante, y que la misma se realiza bajo protesta de decir verdad, es decir, que se trata de una manifestación formal en la que se asegura que lo manifestado en la declaración es verídico, y como consecuencia se presumirá como cierto lo que ahí se señala.